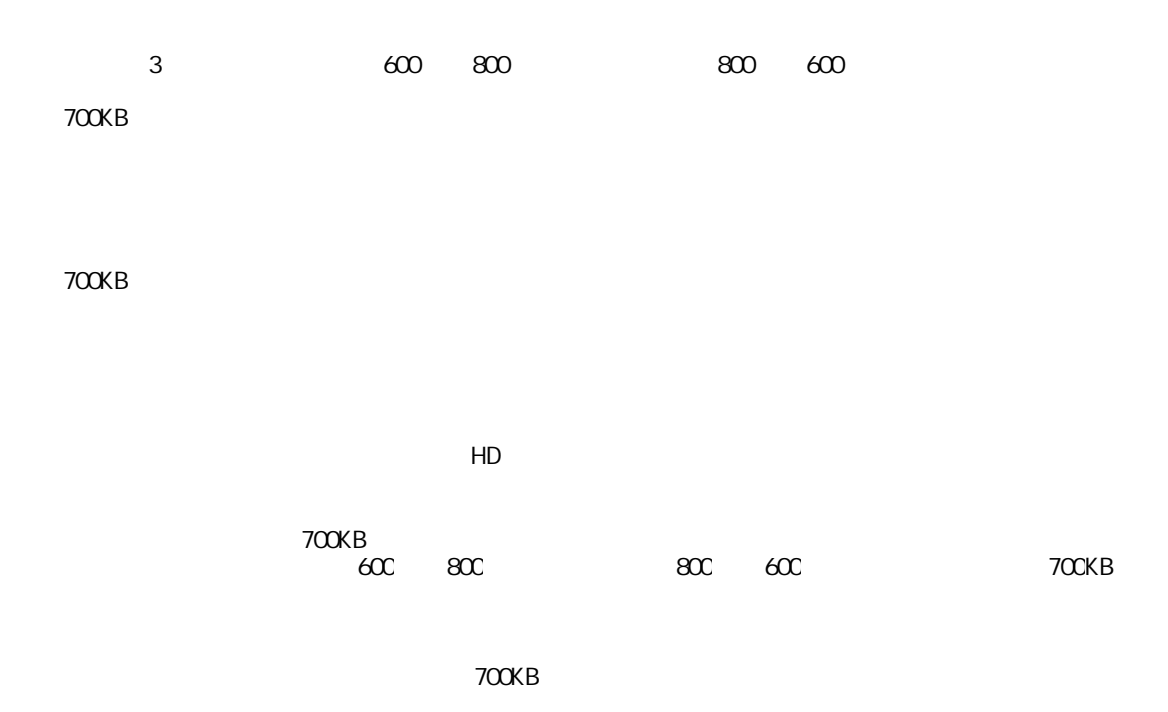

http://fuzi-san.com/sgc/index.php?e=15

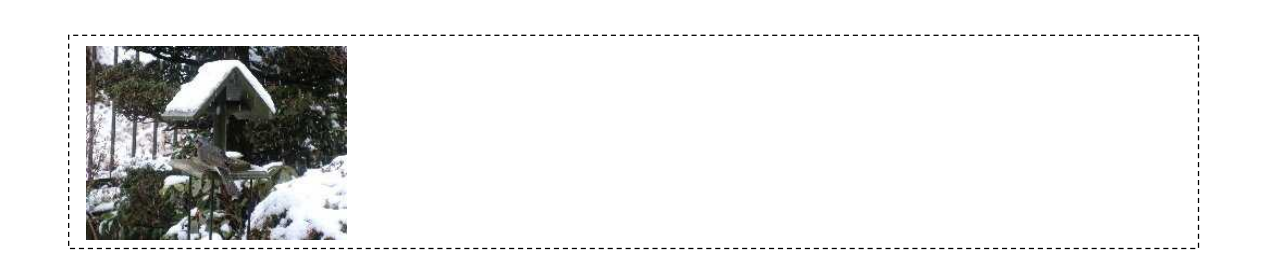

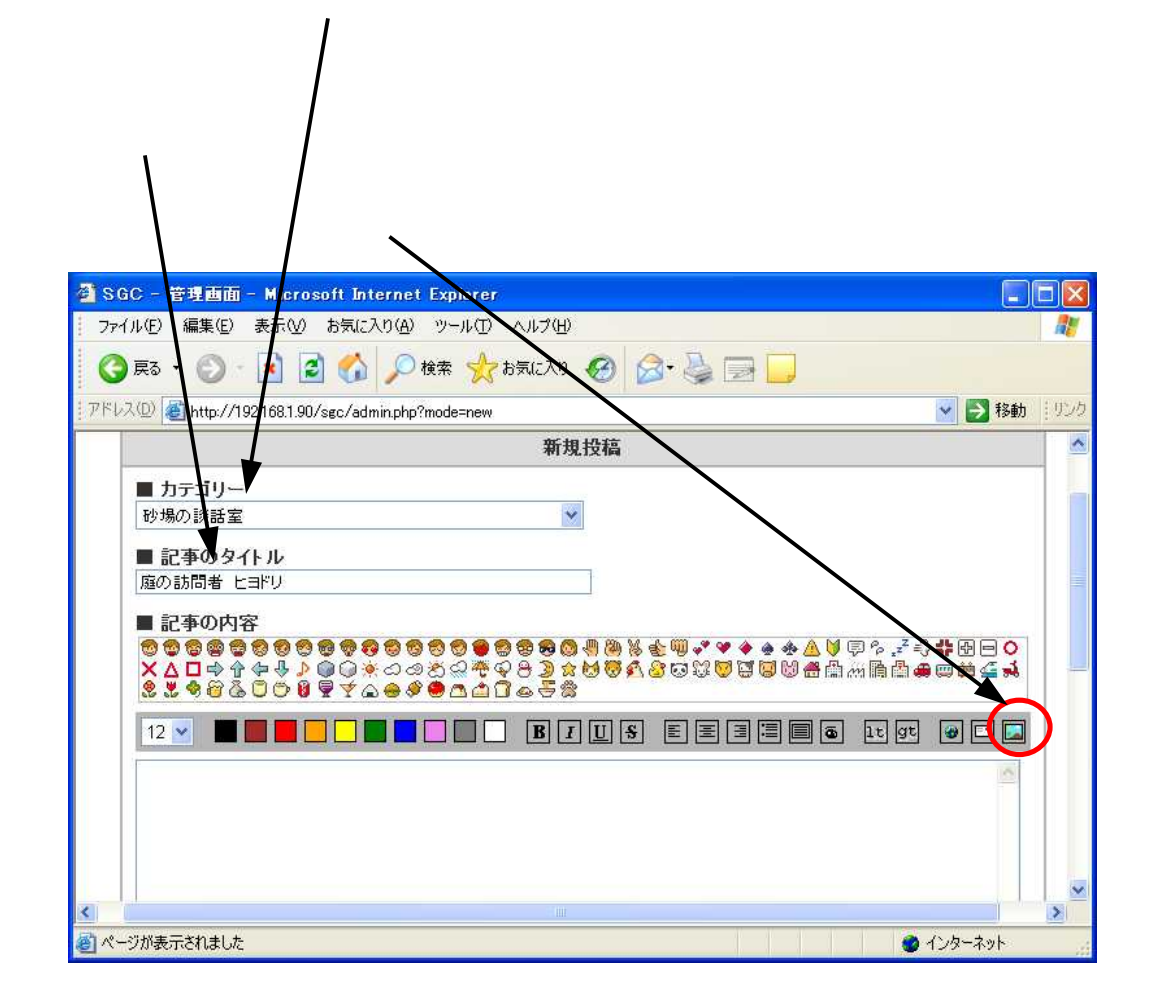

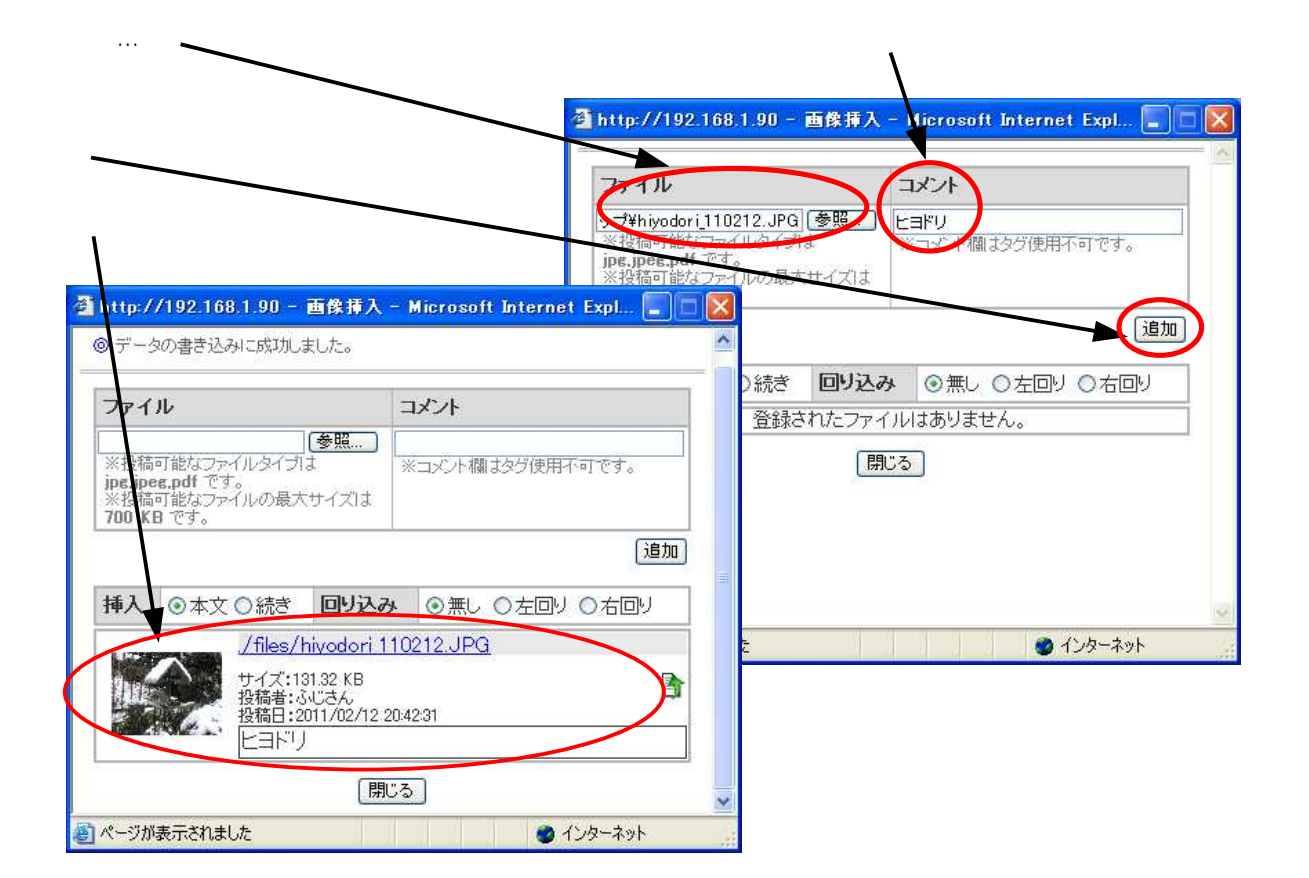

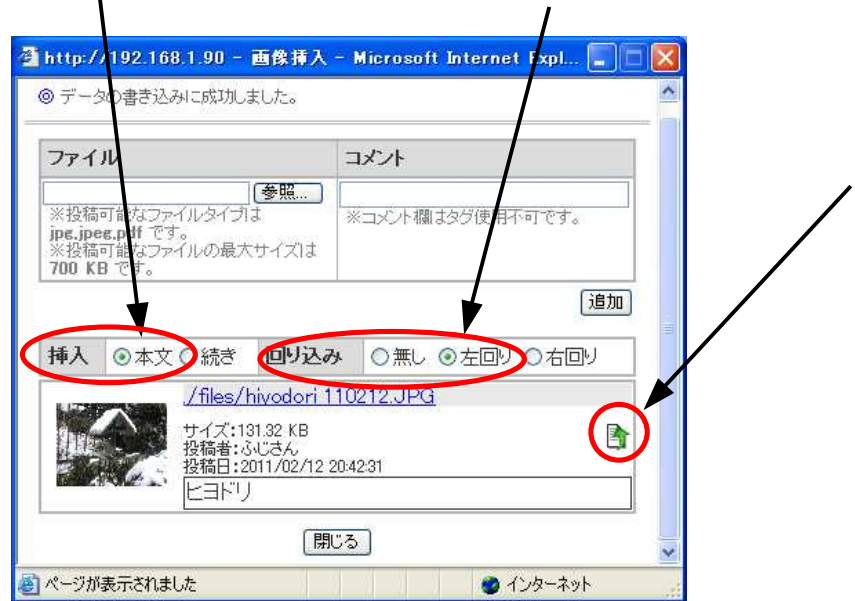

**HTML** 

<sup>2</sup> SGC - 管理画面 - Microsoft Internet Explorer  $\Box$ o $\times$ ファイル(E) 編集(E) ★示① お気に入り(A) ツール(I) ヘルプ(H) H. 2000株大阪の88日 **● 取 · ◎** ·  $\vert x \vert$ アドレス(D) http://192.168.1.9 (sgc/admin.php?mode=new ▼ お動 リンク  $\hat{\phantom{a}}$ ■ カテゴリー 砂場の談話室  $\overline{\mathbf{v}}$ ■記事のタイトル 庭の訪問者 ヒヨドリ ■記事の内容  $12$ a href=",/files/hiyodori]10212.JPG" target="\_blank"><img src=",/files/hiyodori\_110212.JPG" width="160"<br>height="120" alt="ビヨドリ" style="float:left;" border="0"></a>| Y  $\overline{\mathbf{C}}$  $\geq$ ● ページが表示されました ●インターネット

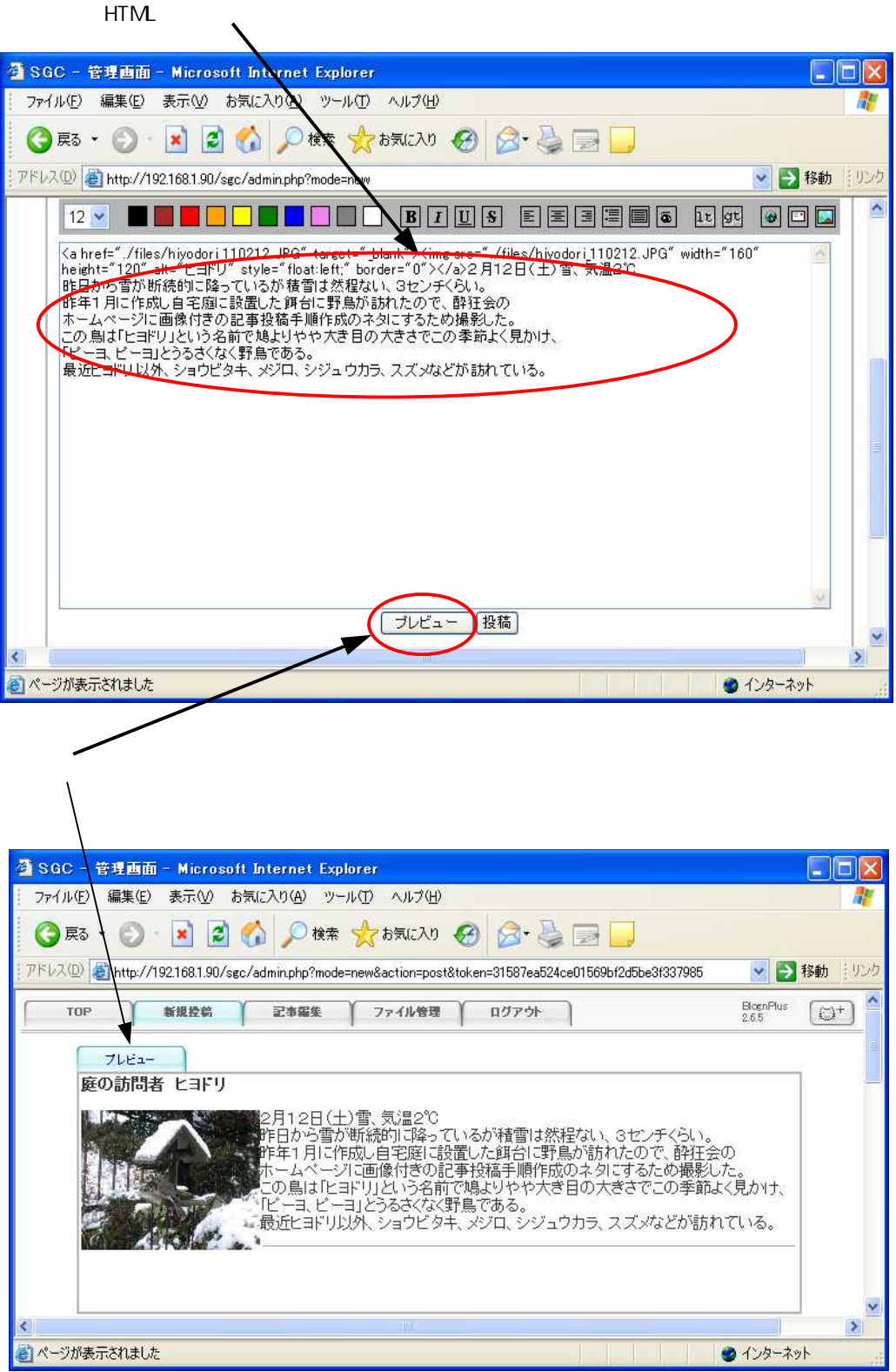

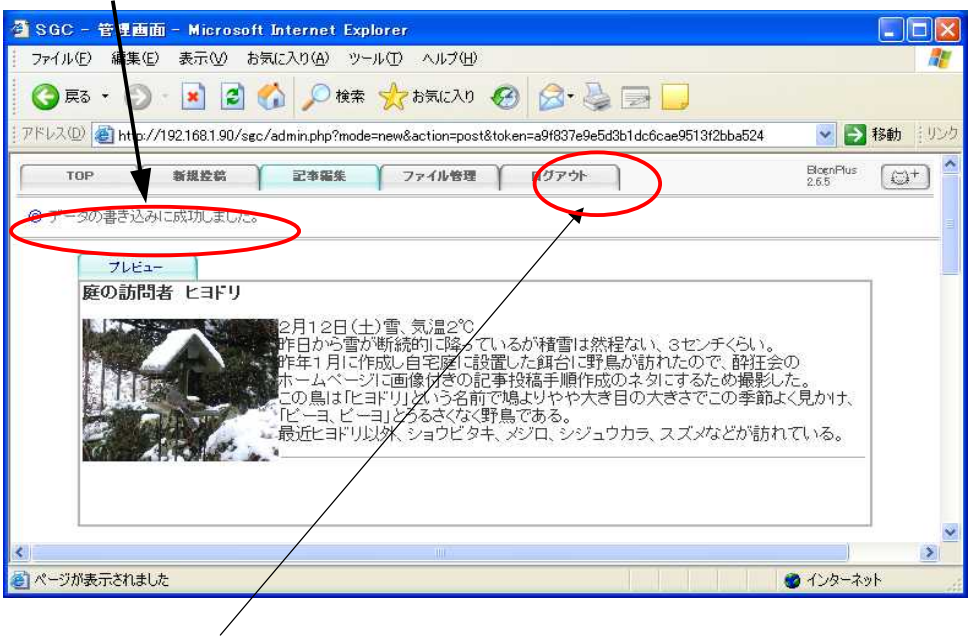

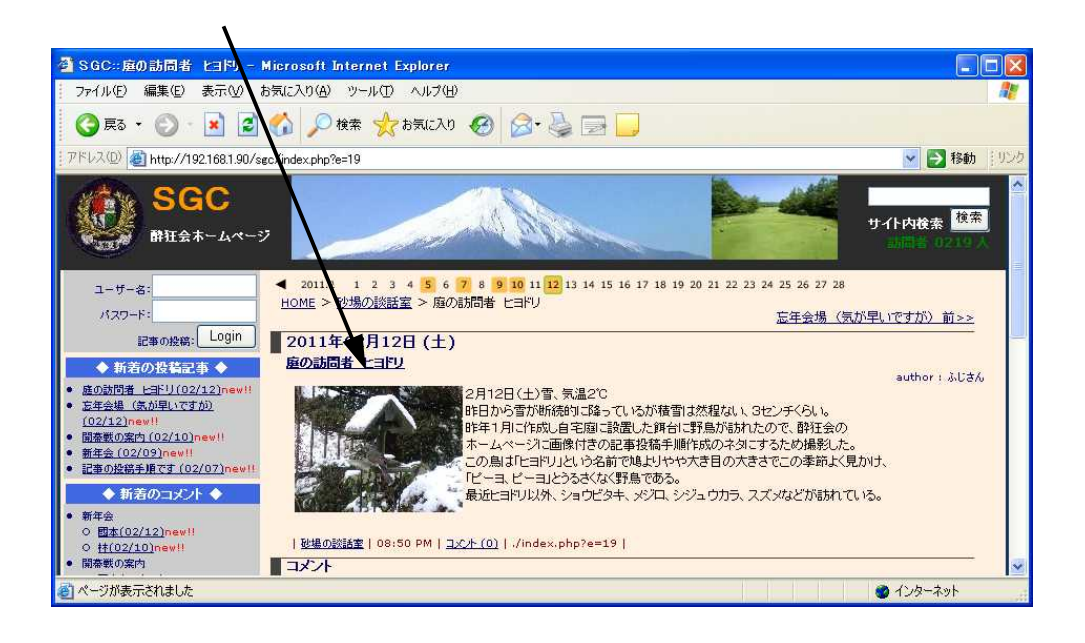

## http://fuzi-san.com/sgc/index.php?e=15

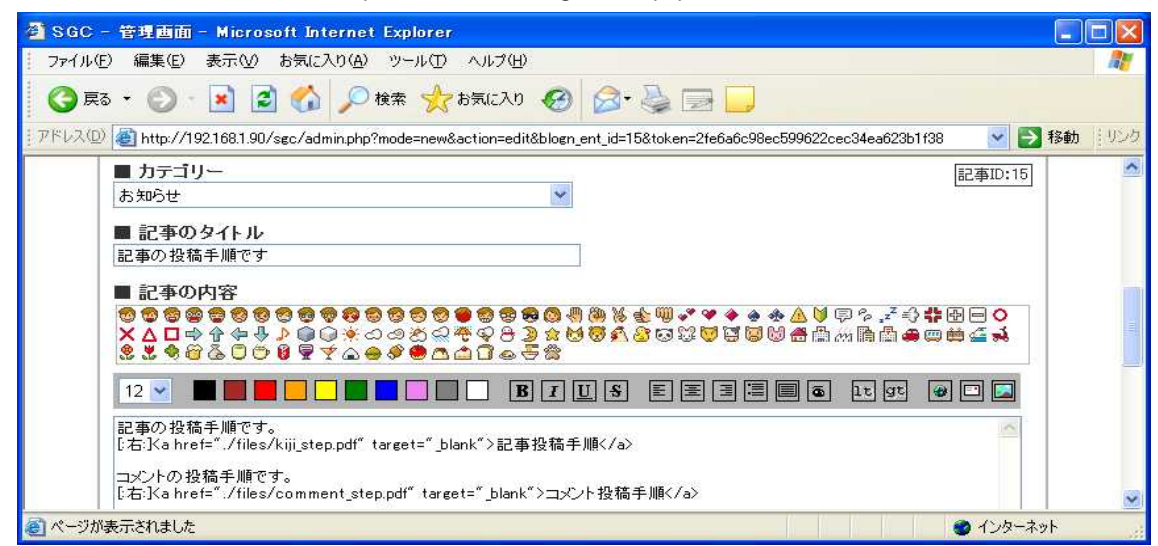